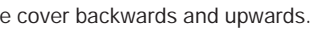

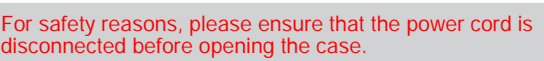

w three thumbscrews of the chassis cover.

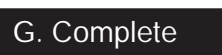

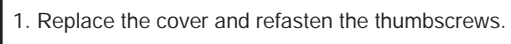

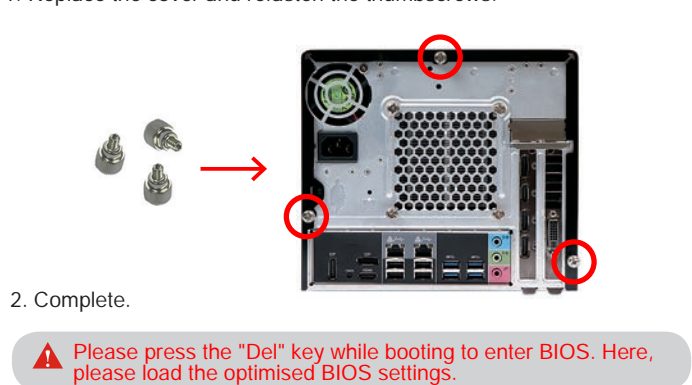

Repeat the above steps to install additional memory modules,

42 mm and a part of the memory module is 42 mm.

 $\widetilde{\mathbb{R}}$ w de de de de  $\widetilde{\mathbb{Z}}$ 

if required.

M.

This 1151-pin socket is fragile and easily damaged. Always use extreme care when installing a CPU and limit the number of times that you remove or change the CPU. Before installing the CPU, make sure to turn off the computer and unplug the power cord from the power outlet to prevent damage of the CPU.

v the steps below to correctly install the CPU into the rboard CPU socket.

lock and raise the socket lever.

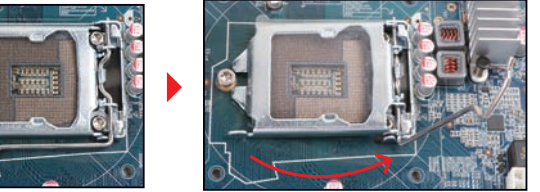

the protective membrane from the metal load plate. Lift the ad plate on the CPU socket.

## Please be aware of the CPU orientation, DO NOT force the CPU into the socket to avoid bending of pins and damage of CPU!

**Primetal load plate, lower the CPU socket lever and lock in place.** hermal paste evenly on the CPU surface.

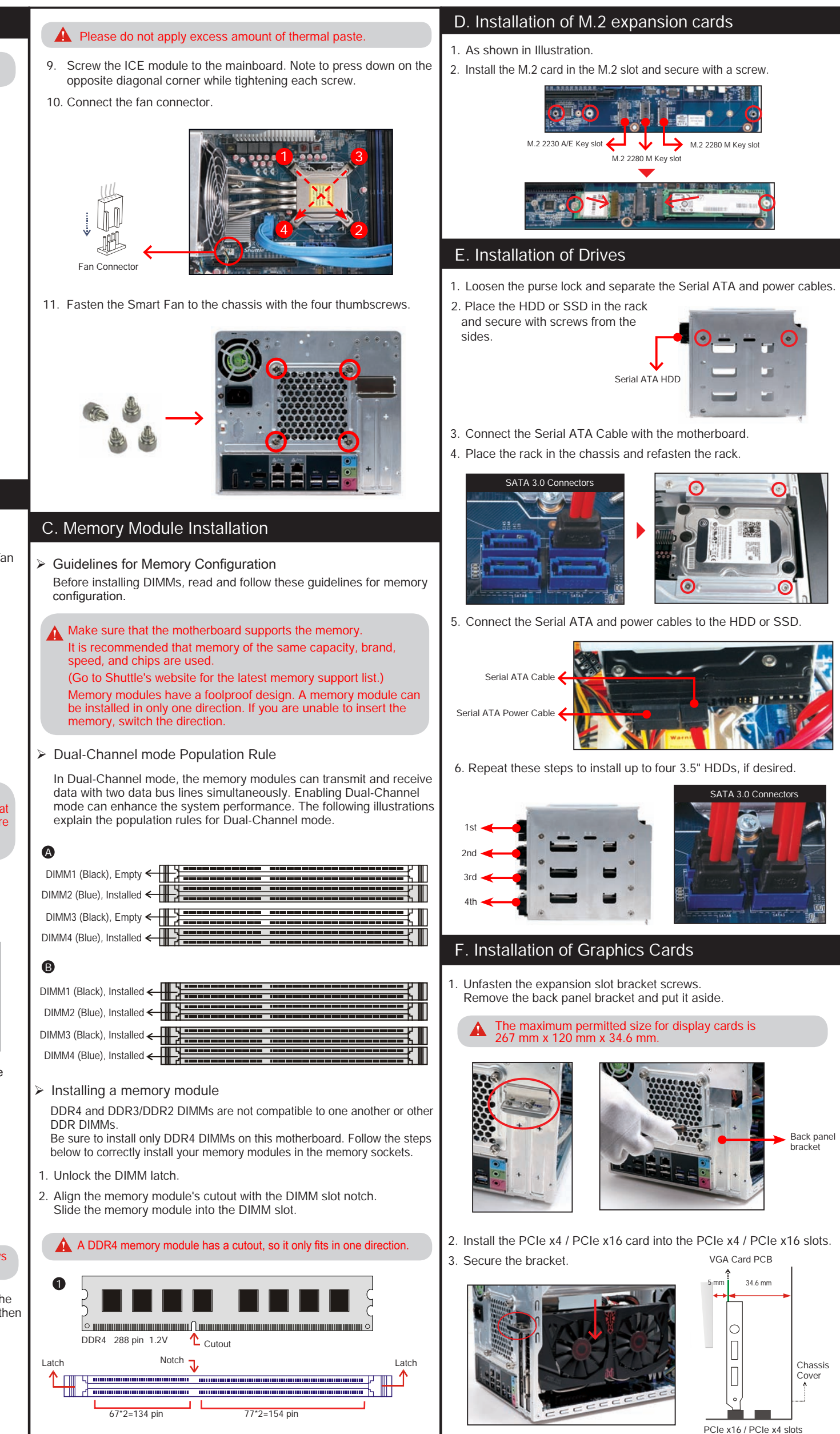

3. Check that the latches are closed, and the memory module is firmly installed.

√

 $\bullet$  3 decree the contract  $\bullet$ 

 $\mathbf{v}$ 

## DO NOT touch socket contacts. To protect the CPU socket, always replace the protective socket cover when the CPU is not installed.

rientate the CPU correctly and align the CPU notches with the lignment keys. Make sure the CPU sits perfectly horizontal, th  $\frac{3}{2}$  into the socket.

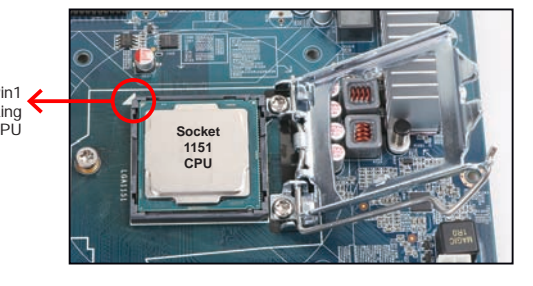

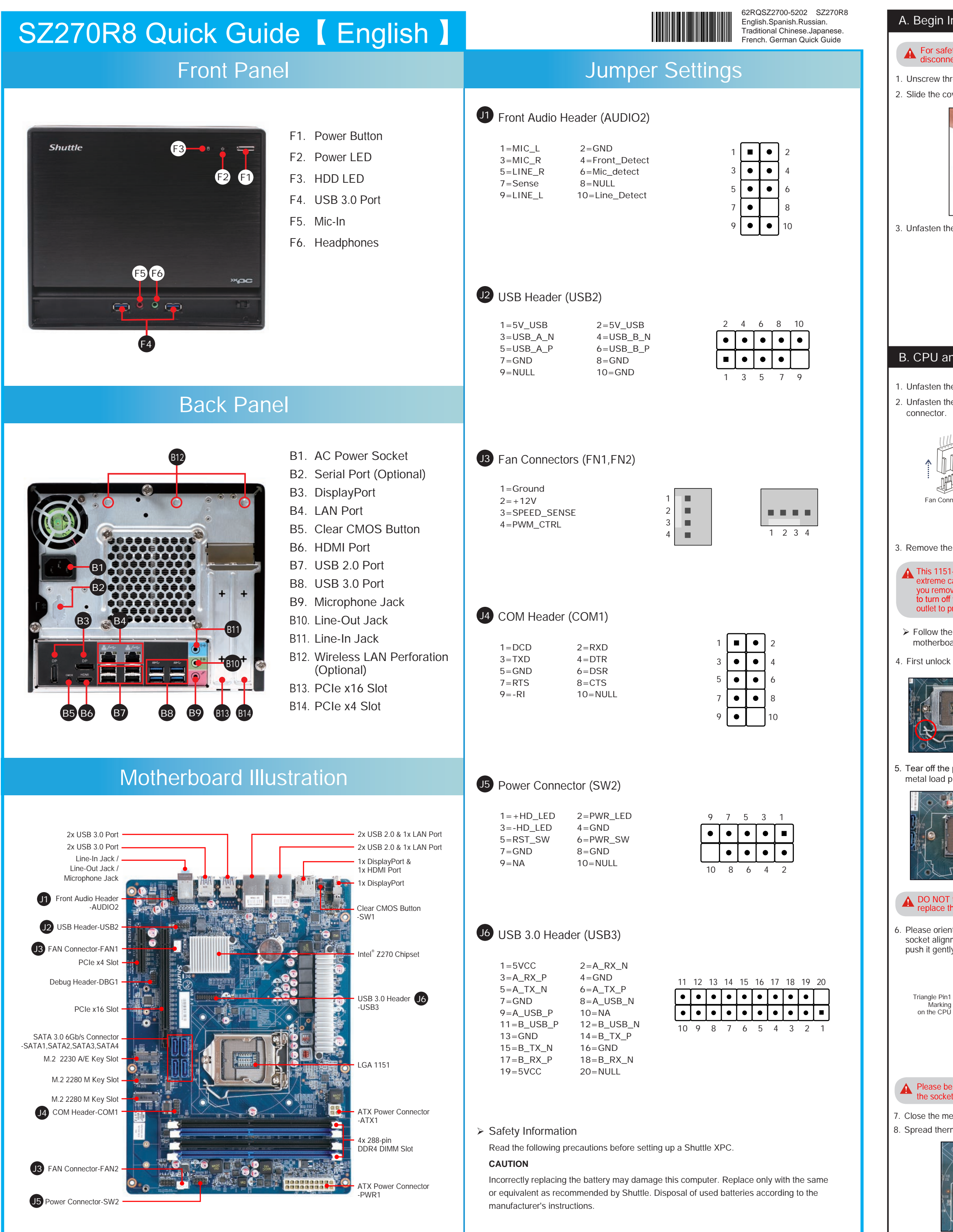

 $\gamma$  The product's colour and specifications may vary from the actually shipping product.

## **Installation**

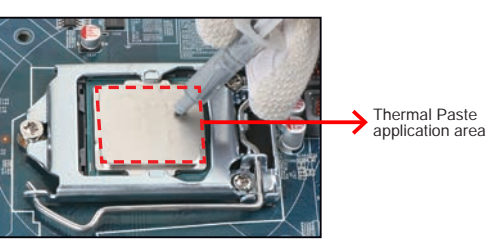

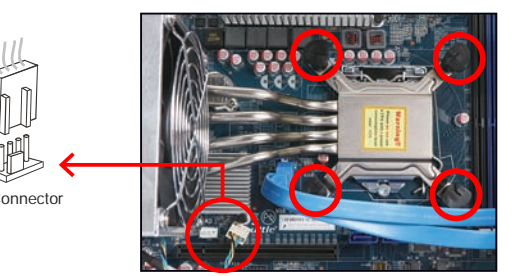

the ICE module from the chassis and put it aside.

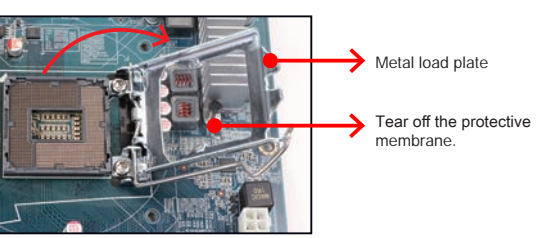

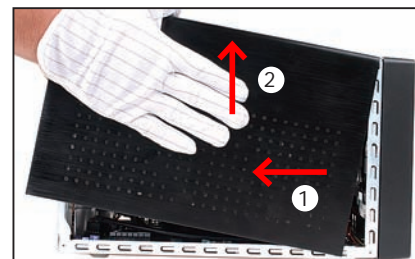

n the rack mount screws and remove the rack.

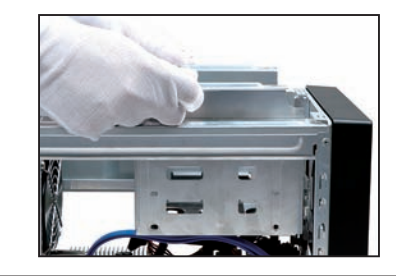

## and ICE Installation

In the ICE fan thumbscrews on the back of the chassis. n the four ICE module attachment screws and unplug the fa Serial ATA HDD

SATA 3.0 Connectors

VGA Card PCB

Chassis Cover

5 mm 34.6 mm

PCIe x16 / PCIe x4 slots

\_\_<del>\_\_</del>\_\_\_\_\_\_\_\_\_\_\_

The maximum height

Back panel bracket

M.2 2280 M Key slot

**Alban Ba** 

**Contract**